# **Ogólne informacje** Moduł magazynu plonów jest rozszerzeniem modułu magazynu. Jest również dostępny w wersji autonomicznej dla tych użytkowników, którzy nie korzystają z programu Agrinavia.

Magazyn plonów otwiera się przez menu **Zarządzanie magazynem>Plony>Magazyn**

#### Agrinavia MANAGEMENT Zarządzanie Raporty Plan pola Arkusz pola Nawozy organiczne adzanie magazynem Kartoteki Pomoc Środki produkcji → 2018 1 在今日因对高手 Rok zbiorów Magazyn Plony Dostawca/klient Rejestracie Lokalizacje

## **Zarządzanie magazynem w kilku gospodarstwach**

Jeśli chcesz korzystać z tego samego magazynu w kilku gospodarstwach, muszą one mieć wspólną kartotekę i muszą należeć do tego samego partnerstwa. Nie ma konieczności korzystania ze wspólnego magazynu dla gospodarstw w partnerstwie, każde z nich może korzystać z własnego magazynu.

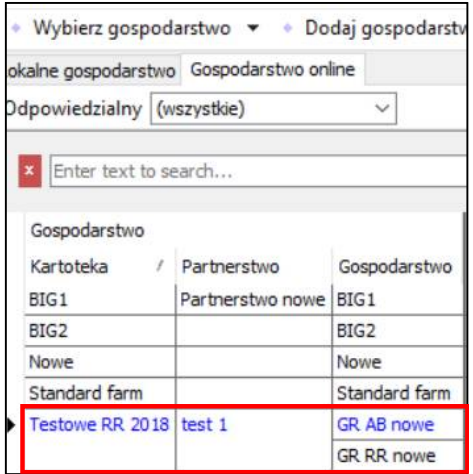

#### **Słownik pojęć**

W magazynie plonów funkcjonują takie pojęcia jak: **Magazyny**<sup>1</sup> , **Lokalizacje<sup>2</sup>**, **Rejestracja<sup>3</sup>, Plon całkowity<sup>4</sup>, Tara<sup>5</sup>, Plon netto<sup>6</sup>.**

#### checamine - (Megazyn prodow romych)<br>Raporty - Plan pola - Arkusz pola - Nav Rejectada 3 - выпуска в податку в советстве в россии с после советства и советства и советства и советства и советства и со<br>Предлагати с после советства и советства и советства и советства и советства и советства и советства и советс **Example 15**<br>**5 Financial System Plannette Concise** Wode<sup>4</sup> The Center  $\frac{C}{C}$ Do

#### **Dostawca/Klient**

#### W menu **Zarządzanie magazynem>Dostawca/**

**Klient** można wprowadzić dostawców/klientów, którzy mogą być potrzebni podczas dokonywania rejestracji lub sprzedaży w programie.

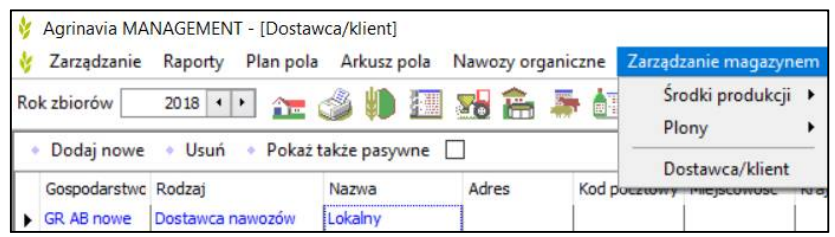

#### **Dostęp w wersji mobilnej**

Dostęp do magazynu plonów jest możliwy również w wersji mobilnej. Można dzięki temu dokonywać rejestracji za pomocą telefonu, który zawsze jest pod ręką. Dostęp jest możliwy przez menu **Magazyn>Magazyn plonów**

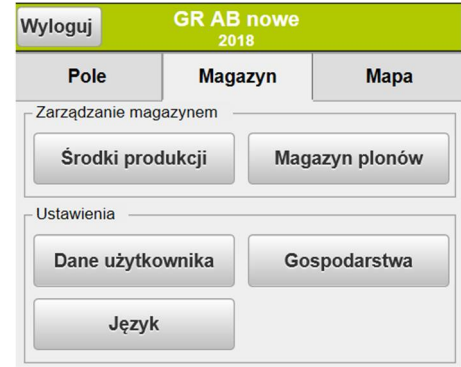

#### **Zliczanie plonów z pola i przenoszenie plonów do arkusza pola**

Dzięki funkcji **pokaż/przenieś plon** możesz przenosić plony z

magazynu do poszczególnych pól. W oknie tym widać tylko plony główne. Funkcja ta otwiera okno, w którym widoczne są plony do przeniesienia z magazynu do planu pola. Widoczne są również plony zapisane w arkuszu pola. Pojawia się też informacja czy dane mogą być

przeniesione (czy zgadza się

jednostka plonu).

WAŻNE! obliczenie średniego plonu

wymaga, aby każda rejestracja plonu

odnosiła się do właściwego pola

#### **Przenoszenie plonów do arkusza pola**

Wybierz polecenie przenieś aby przenieść plony do arkusza pola. Plony zostaną przeniesione ze statusem czynności wykonano. Jeśli rejestracje z pola były dokonywane w różnych dniach, data wykonania w arkuszu pola zostanie ustawiona na najwcześniejszą z nich. Przenoszenie plonów jest możliwe również w wersji mobilnej w zakładce - plony. Plony mogą być ponownie przenoszone.

Zarządzanie Raporty Plan pola Arkusz pola Nawozy org. anierna Zamady Kartoteki Pon Rok zhiorów 2011 江参县国对高手红笔座 **Utwórz** Usuá - Pokaž róv eż pasywne magazyny [] - Pokaz/przenieś plon  $\sqrt{Pole}$ v --- | Lokalizacja Magazyn (ws **Address**  $\sim$   $\sim$   $\sim$ Źródło dostaw<br>Rodzaj Od Odbiorca Analizy Osoby itd Notatica Lokalizacja Rodzaj  $\mathbf{p}$ Czas an Abol Osoba **Motatica** Rodzay Rzepak 2015<br>Pole 1-0<br>Pole 1-0<br>Pole 4-0<br>Pole 4-0<br>Pole 1-0 Mos 1 rzep D Elewart<br>Rzepak 2019<br>Rzepak 2019 06.08.3  $\frac{0,00}{0,00}$  TM silos 1 ra gazyn 06.08.2019 10:25 Silos 2 rzep<br>Pryzma 06.08.2019 10:22<br>06.08.2019 10:06 5000,00  $0,00$  $00.000$ 06.08.2019 09:4 06.08.2019 09:29

Przenieś plon  $\Box$ Wybierz wszystkie • Odznacz wszystkie • + Wybierz zawartość • - Odznacz z pola Wybierz pola Wybr... Gospodarst Kod pola / Komplek Areał Rodzaj Uprawa Nazwa pola GR AB nowe<br>
GR AB nowe  $1 - 0$  $1 - 0$ 12.00 Uprawa głó Rzepak ozi  $117$  $4-0$ 14,00 Uprawa główn Pszenica ozir  $4,07$ 

X

2,00 Uprawa głóv

110,00 Uprawa główn

Kukurydza, zia

Pszenica oz

52,50

 $0.00$ 

Plon został uzupełniony na 3 polach

 $7-0$ 

 $A1-1$ 

**GR AB nowe** 

GR RR nowe

OK

 $122/91$ 

## **Magazyn plonu (uprawy)**

Magazyn plonu (uprawy) jest przypisany do gospodarstwa.

Magazyn zwykle będzie magazynem plonów danej uprawy np. jęczmień paszowy, pszenica konsumpcyjna, ziemniak danej odmiany w odpowiedniej klasie/jakości. Nie ma tutaj ograniczeń. Jeśli kilka gospodarstw znajduje się we wspólnym partnerstwie, a potrzebne są dane o ilościach w magazynie konkretnego gospodarstwa, magazyn musi być utworzony osobno dla każdego z gospodarstw, np jęczmień paszowy – Gospodarstwo 1, w którym zbiory będą rejestrowane. Nadal cały plon jęczmienia może być rejestrowany w jednej lokalizacji (np. silosie), ale zachowana jest informacja o właścicielu plonu.

Są dwa typy magazynu – magazyn dla danego roku zbiorów – np. Jęczmień paszowy 2019 – taki magazyn jest widoczny tylko w danym roku zbiorów i istnieje tylko do momentu kiedy cały plon z niego zostanie sprzedany. Drugi typ magazynu to magazyn stały np. magazyn pasz, do którego plony są transportowane i z którego są odbierane porzez cały rok. Zawsze jest w nim pewien poziom zapasów i pokazywany jest stan magazynu przed rozpoczęciem roku zbiorów

· Utwórz · Usuń · Kopiuj magazyn z poprzedniego roku zbiorów · Pokaż również pasywne magazyny

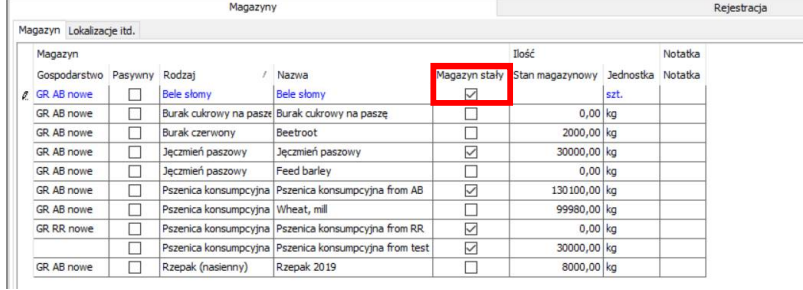

#### . Utwórz . Usuń . Kopiuj magazyn z poprzedniego roku zbiorów . Pokaż również pasywne magazyny

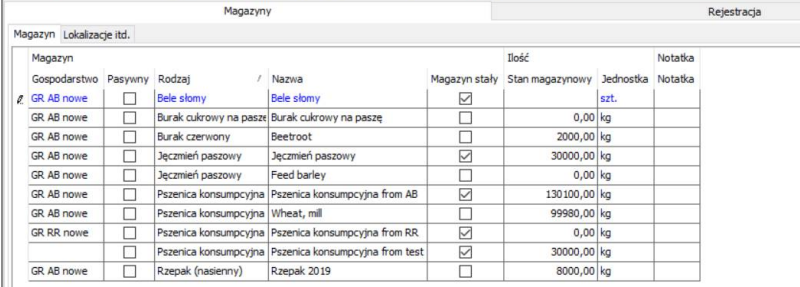

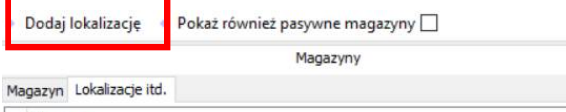

ï

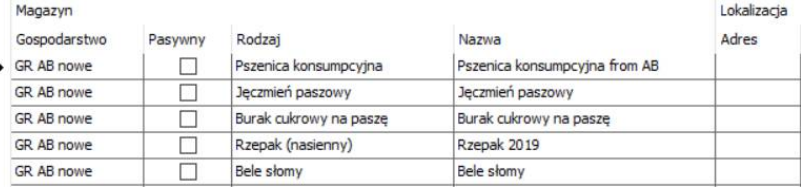

Jeśli dany magazyn jest użytkowany w ciągu kilku lat np. pasze, żwir należy zaznaczyc pole magazyn stały.

Aktualny stan jest widoczny w zakładce magazyn. Jeśli przechowujesz plony tej samej uprawy w kilku lokalizacjach w tym miejscu zobaczysz ilość łączną z wszystkich lokalizacji. *Pamiętaj, że stan magazynu musi być ponownie przeliczony jeśli okno jest otwarte przez długi czas, a w międzyczasie mają miejsce kolejne rejestracje.*

Przegląd lokalizacji widoczny jest w zakładce lokalizacje. Aby dodać lokalizację należy kliknąć na polecenie **Dodaj lokalizację.**

W oknie które się pojawi możesz zobaczyć, które lokalizacje są przypisane do wybranego magazynu. Tylko dodane lokalizacje mogą być wybrane w trakcie rejestracji

#### **Lokalizacje**

Lokalizacje mogą zostać określone jeśli masz np. kilka silosów w jednym magazynie i chcesz dokładnie zarządzać dystrybucją plonów

Korzystasz z opcji lokalizacji? Rób to konsekwentnie zarówno przy wejściu jak i wyjściu z magazynu.

Stopień wypełnienia konkretnej lokalizacji jest widoczny w zakładce

Lokalizacja to zazwyczaj silos lub miejsce o określonej pojemności, w którym przechowuje się plony z różnych zbiorów. Możesz kierować transportem dotyczącym odbiorem plonów z magazynów lub kierować transporty ze żniw do konkretnej lokalizacji.

Korzystanie z lokalizacji nie jest konieczne. Możesz użyć tej opcji np. gdy silos ma ograniczoną pojemność i chcesz kontrolować jego wypełnienie

#### • Utwórz • Usuń • Pokaż także pasywne lokalizacje |

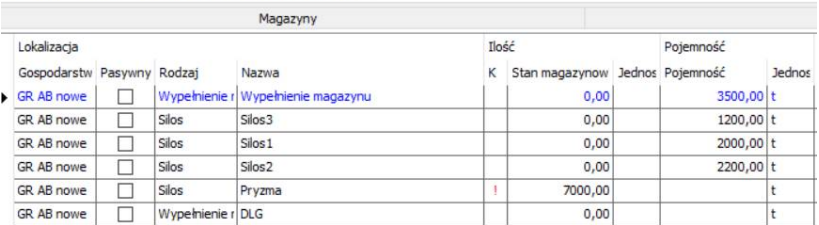

#### **Rejestracja**

Lokalizacje

W zakładce rejestracja widoczne są wszystkie rejestracje z danego roku zbiorów. Np. rejestracje dokonane po dokonaniu ważenia przez pracownika. Wszystkie wpisy można edytować, dodawać notatki lub ręcznie rozdzielać proporcjonalnie plon na pola. Jesli magazyn nie jest magazynem stałym, widoczny będzie tylko w danym roku zbiorów.

#### **Stan magazynowy**

Jest możliwe filtrowanie zdarzeń w magazynie w wybranym okresie czasu - Utwórz - Usuń - Pokaż również pasywne magazyny | - Pokaz/przenieś plon

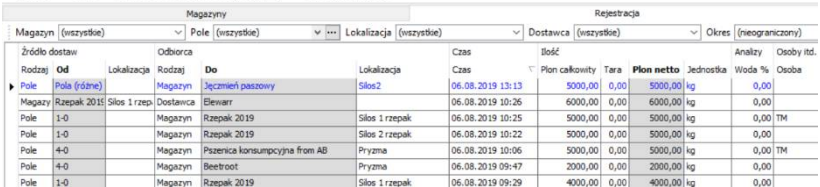

Na dole strony znajduje się okno stanów magazynowych, w którym można obserwować wszelki ruchy w magazynach, tzn. stan początkowy, wejścia, wyjścia i stan końcowy w danym roku zbiorów. Dla magazynów stałych daty początkowa i końcowa będą zawsze odpowiednio 1 stycznia i 31 grudnia roku kalendarzowego. Zauważ, że w inwentaryzacji brane są tylko pod uwagę daty rejestracji, a nie roku zbiorów. Dla magazynów stałych wykazane będą rejestracje z danego okresu.

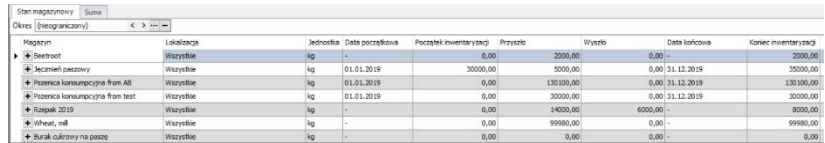

## **Podsumowanie**

W zakładce podsumowanie znajdują się informacje o wejściu, wyjściu i różnicy miedzy nimi dla poszczególnych magazynów.

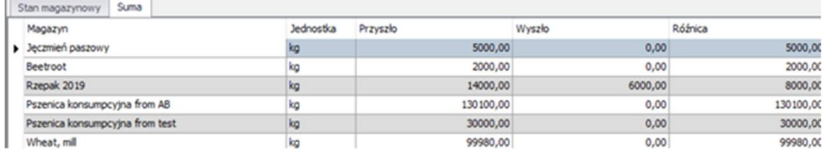

## **Przykłady rejestracji**

### Z pola do magazynu

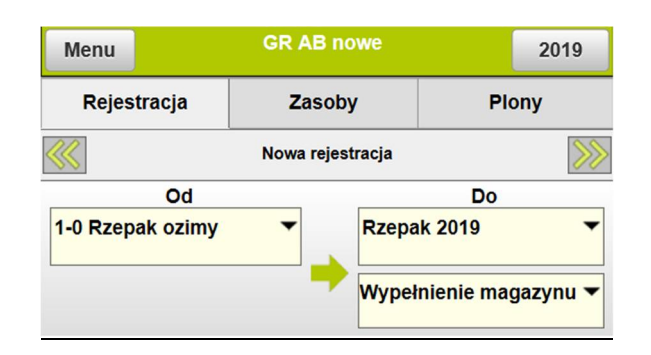

#### Z pola do magazynu partnera lub sąsiada

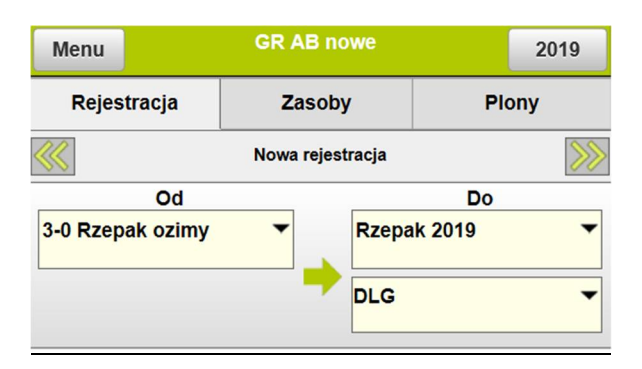

#### Z magazynu do magazynu (wewnętrzne przesunięcie)

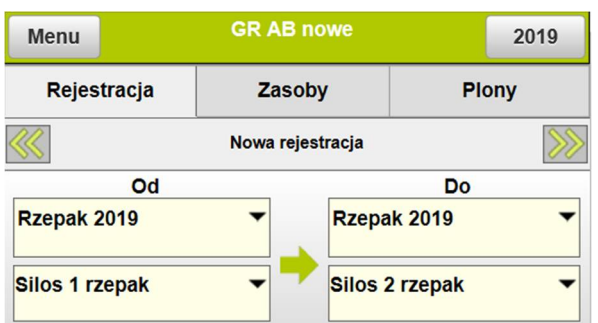

#### Z magazynu na sprzedaż

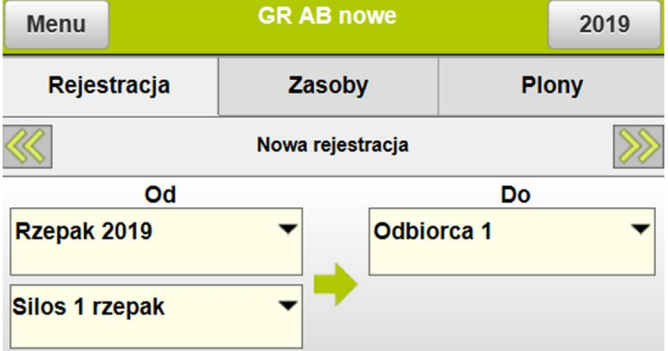

## Od dostawcy do magazynu (zakup)

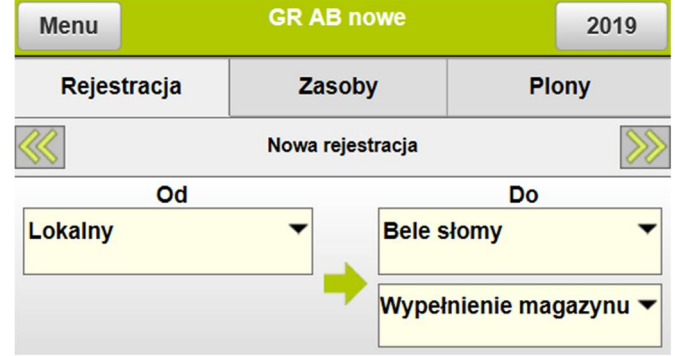